# Using Social Media: TIKTOK

### TikTok is an app that makes it easy to share short videos quickly.

Benefits to TikTok include:

- Increase awareness of the company.
- Ability to show what others are saying about our products
- Fast quality leads to new customers

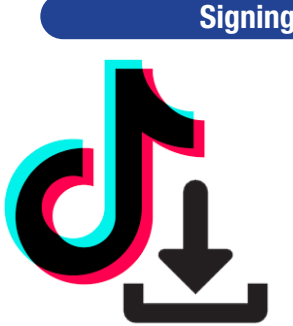

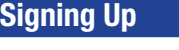

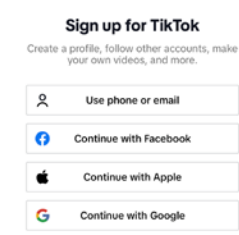

#### Suggested follows:

@autopartzperu @k2dieselrepair @adtruckingrepair @the12valveguy @dieselguy74 @highwayandheavyparts @powerdrivendiesel @fertrac.col

## Creating a Post

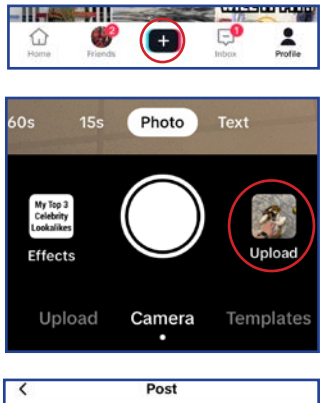

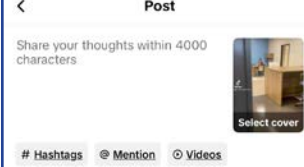

Choose media from your media library or make a video in TikTok

Follow the on screen prompts to create.

Add a caption *To tag people type @ before the person's username ex. @interstate-mcbee*

Select "Post" to post or "Drafts" to save for later

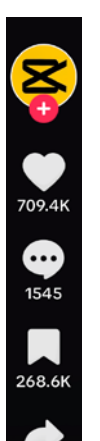

#### **Interacting**

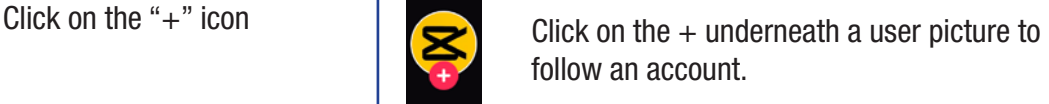

Click on the heart to like the video.

Click on the comment icon to view the comment section or leave a comment.

Click on the save icon to save the video in your profile for future access.

Click on the share icon to share the video in a variety of places.

Click on the record icon to view other videos made with the same sound bite.

#### TikTok Pages

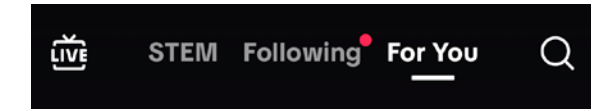

On the primary screen, there is a menu to navigate to different pages. The "For You Page" or FYP will show you autogenerated content based on your watch patterns.

The "Following" page will show you videos from accounts you follow. The "STEM" page will show you videos in the STEM fields.

Content & Display

**Notifications** 

Notifications allow you to know when people are talking about you or the company. Notifications will give you real-time updates and alerts based on your settings.

#### Adjust notifications to your preferences

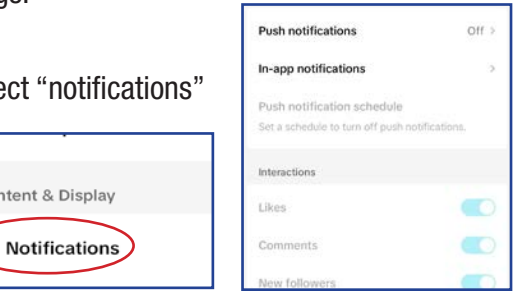

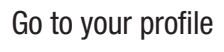

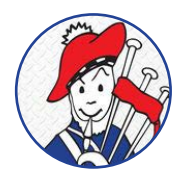

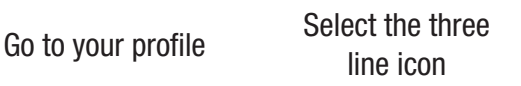

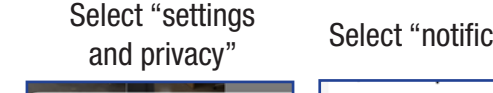

# $\frac{\partial}{\partial t}$  Creator tools 말 My QR code

Settings and privacy

17.3K B